### plugs-n-pixels IMAGE CREATION, MANIPULATION & EDUCATION **PLUG-IN**

#### **Create your family database using:**

- •MacFamilyTree
- •iFamilyForLeopard
- •MemoryMiner
- •Timeline 3D

Post-process your family photos: Add colorization, focus and other effects

# **Tianipulate & Tianage Your Distorical Family Photos**

Louisett

## plugs-n-pixels

**GRAPTOCARD** 

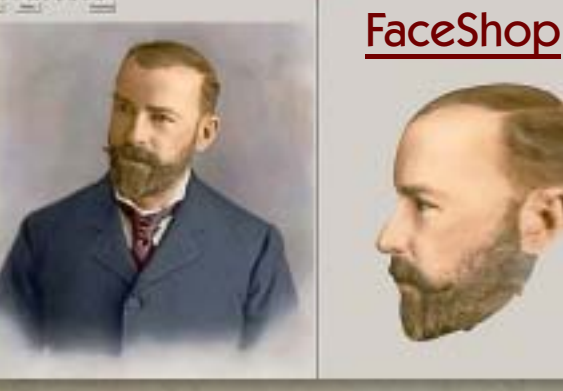

Creating this issue of Plugs 'N Pixels involved a bit of extra effort due to its theme of getting your family under control. I actually researched and charted my family tree as part of the production, scanning thousands of old photos and documents in the process!

In the following pages you'll discover some wonderful applications and plug-ins that made my project possible (plus fun and easy to do).

Page 3-4: Getting Your Family Under Control Page 5: MacFamilyTree Page 6: iFamilyForLeopard Page 7: MemoryMiner Page 8: Timeline 3D Page 9: FocalPoint Page 10: Coloriage Page 11: Cover Challenge Page 12: Cover Challenge Page 13: Vivacity Page 14: Action Dashboard Page 15: 1-Click Actions Page 16: XaraXtreme Pro Page 17: Silver Efex Pro Page 18: Topaz Adjust Page 19: Featured Artist  $\boldsymbol{\Xi}$  $\overline{\mathbf{r}}$  $\Xi$  $\mathbf{F}$ o $\Box$  $\mathbf{z}$ o $\Box$  $\boldsymbol{\Xi}$  .  $\mathbf{F}$  $\blacksquare$  $\mathfrak{B}^+$ 

Page 20: Closing Artwork

The Name of each Person whose place of<br>abode, on 1st day of June, 1880, was<br>in this family.

Murphy

#### ISSUE #12

Layout created in [ACD Canvas X](http://www.plugsandpixels.com/canvas.html) Final PDF by Acrobat 9 Pro Text and images by Mike Bedford (except as noted)

WEBSITE: [www.plugsandpixels.com](http://www.plugsandpixels.com) EMAIL: [mike@plugsandpixels.com](mailto:mike@plugsandpixels.com)

June, 1880.

## getting your family under control

Genealogy, or the search for your ancestors, has long been a most popular pastime. Historical document archives available via the internet bring the history of your family alive, sometimes almost instantly. What these archives don't usually provide you with is access to the old family photographs that only reside in your relatives' basements or attics, hidden, forgotten, waiting to be discovered once again.

But once you uncover these images and related historical materials, what can you do with them? How can you improve their appearance, organize them and eventually share them with your relatives? That's what this issue of Plugs 'N Pixels is all about. I hope you're inspired to begin your own family history project.

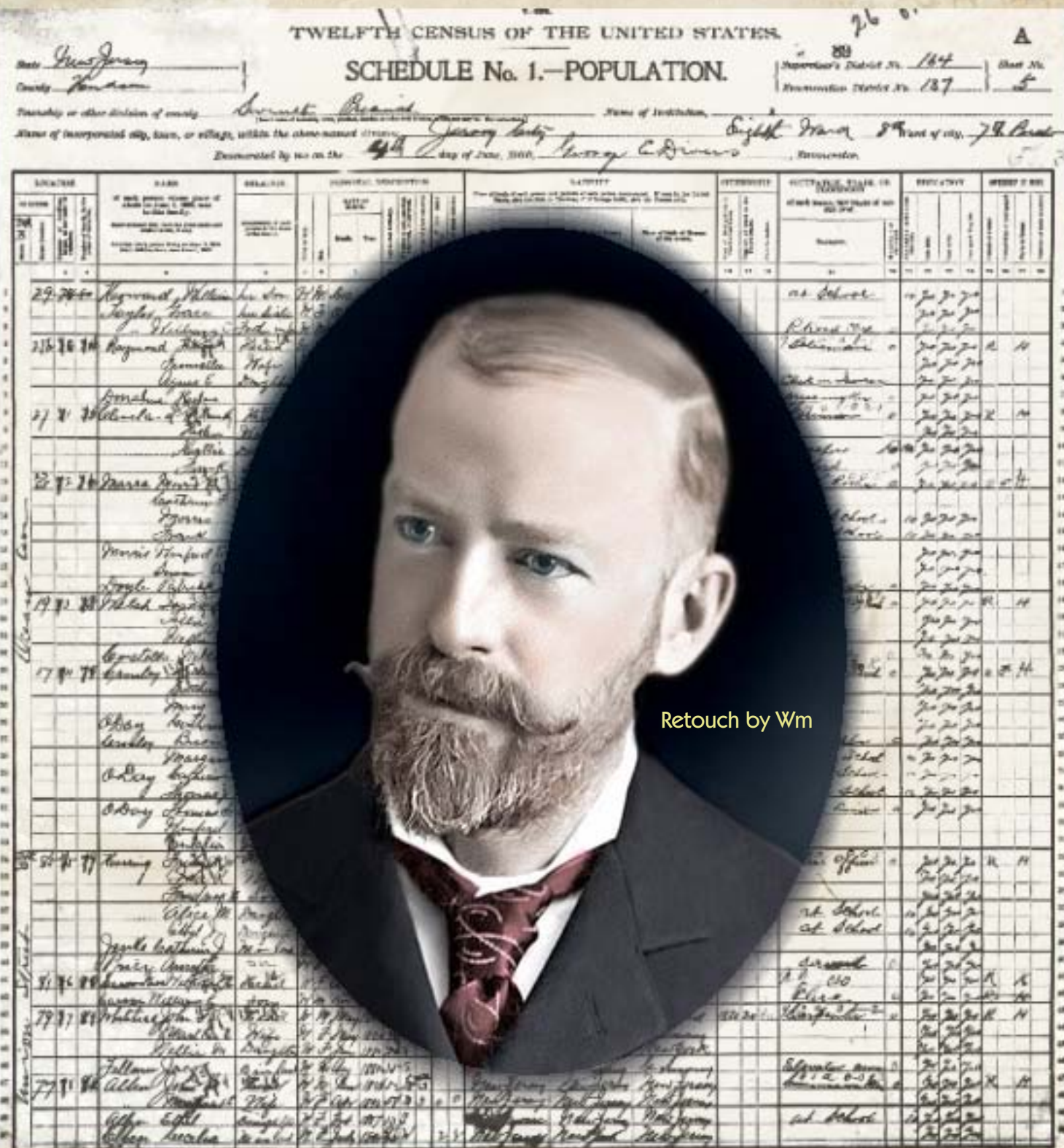

getting your family under control

Well W Cords-blue were in like 7

try

 $\triangledown$ 

you

me

Chough 20

mildly.

Hello Daling

To get started, you'll need to gather two types of things: Old family photographs and family facts.

with Pussins

The photos will come from old family albums, which are most likely in the possession of your older relatives. In my case, since I currently live in California, my generous relatives back East mailed me items from their photo collections (using Flat rate USPS Priority Mail boxes and envelopes; two- to three-day delivery was normal and reliable).

I spent months scanning every single photo, document and piece of correspondence, naming the image files using any date and identification information available. I put the date first in the file name, so the photos arranged themselves chronologically on the computer.

Depending on the scanner, I used either the native driver (for batch scanning) or VueScan (screenshot at right), which supports almost every scanner ever made, old and new, with high-end functionality.

Using family facts gathered from relatives combined with internet resources such as Ancestry.com and HeritageQuest, I was able to discover ancestors I didn't know I had! This factual information was input into genealogical applications such as MacFamilyTree, iFamilyForLeopard and

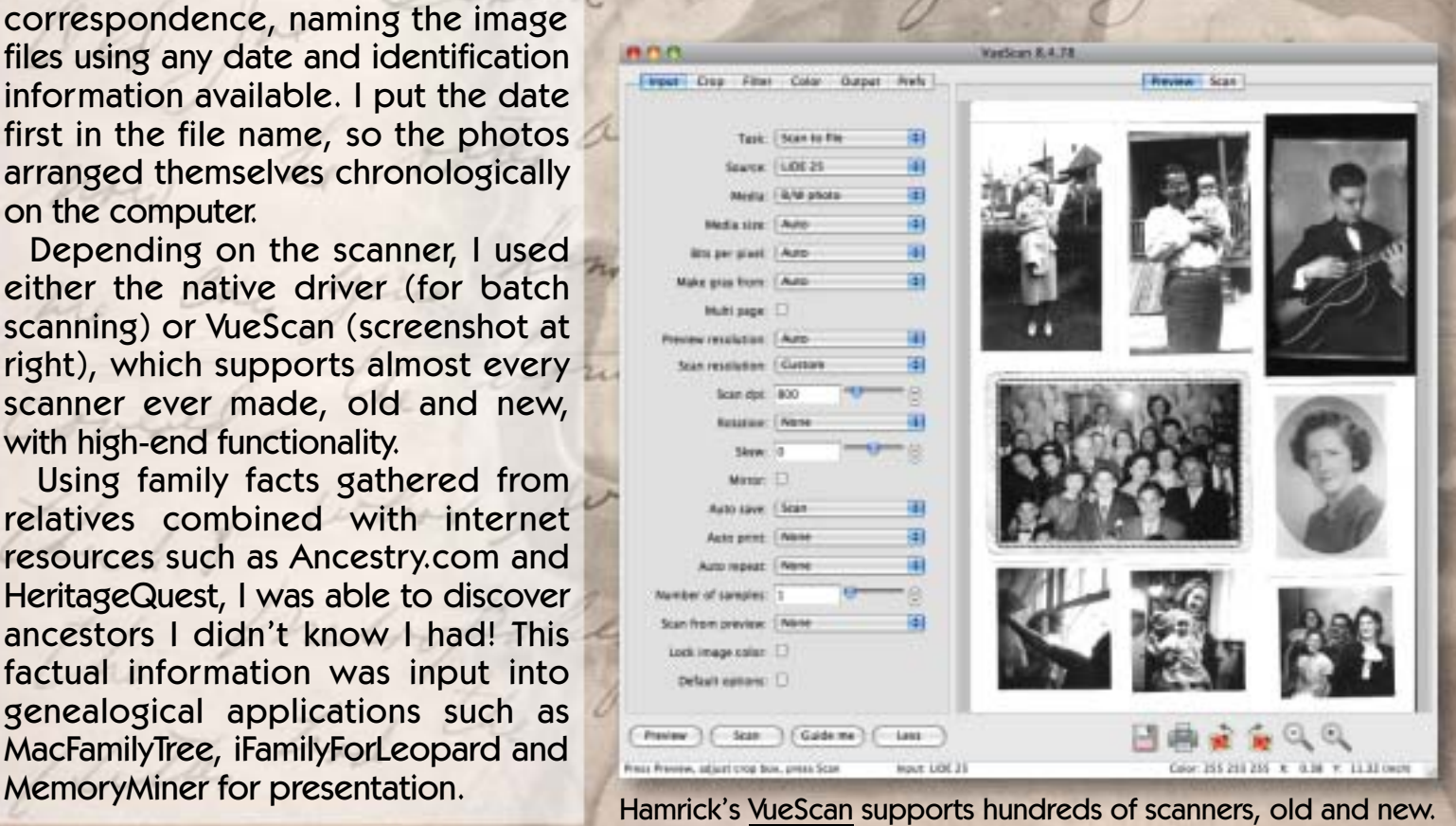

they

the alonne

ulnas

that we

regli

melitel

own bile / mi

#### ynium Software ta Uskrown (Smill)<br>18/21/1819 **Taken**

tool

Reid

H

**Skid** 

hn P. Small 0011371030

Francisco<br>54 : 25 : 1981

**DOM: NO** 

Mary E. Small **1848**<br>Pennsylvania

**William Small** 

1851 Pennsylvania<br>1927

1879

ahn Small Jr.<br>06/04/1893

mana<br>1934

**William Pierce** 

stietta Catherine Small

Emma Stover **LEADER FEMALE** 

Catherine A. Unknown (Small)<br>
OS/12/1898 Bay<br>
ON/13/1903 Due

**Kirth** 

Death

Duich

Hurison Emma Small ckrokes

**William Small**, Jr. **SATITIES** 

John Small<br>Stream

**Robert Small** 

**Mary Card** 

**Earth** 

**Sure** 

**Ideline A. Small** 10/23/1005

**Birth** 

**Britis** 

**Burn** 

æ.

土

Having never done any sort of family chart before, I started my project with Synium's MacFamilyTree. Being a visual person, I especially like its colorful graphical representations of the data you input. Before I came across MFT, I had intended to create such charts manually in an illustration application. Now there's no need!

Use the Edit>Family Assistant area to enter each family member's information (name, sex, vital statistics, etc.). Edit>Persons displays a list of all your family members, along with the place and date of birth and age at death. Double-click on any name to bring up edit fields for that person. Add photos and other media,

add a partner and children and any important life events. Edit>Families is a related function for full family units.

When all of the data is provided to it, MacFamilyTree can then work its magic. Output a 3D Virtual Tree, Ancestor Chart, Fan Chart, Descendent Chart, Timeline, Virtual Globe, Statistics, Genogram, Kinship Report, Distinctive Persons fact list and much more.

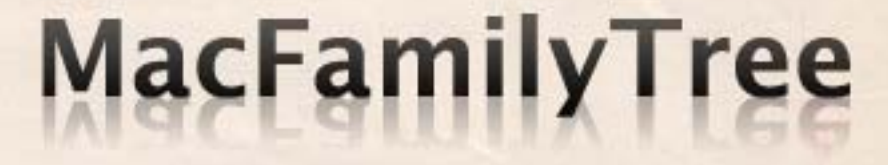

dia Masi

Ease K. Sec

[www.plugsandpixels.com/macfamilytree.html](http://www.plugsandpixels.com/macfamilytree.html)

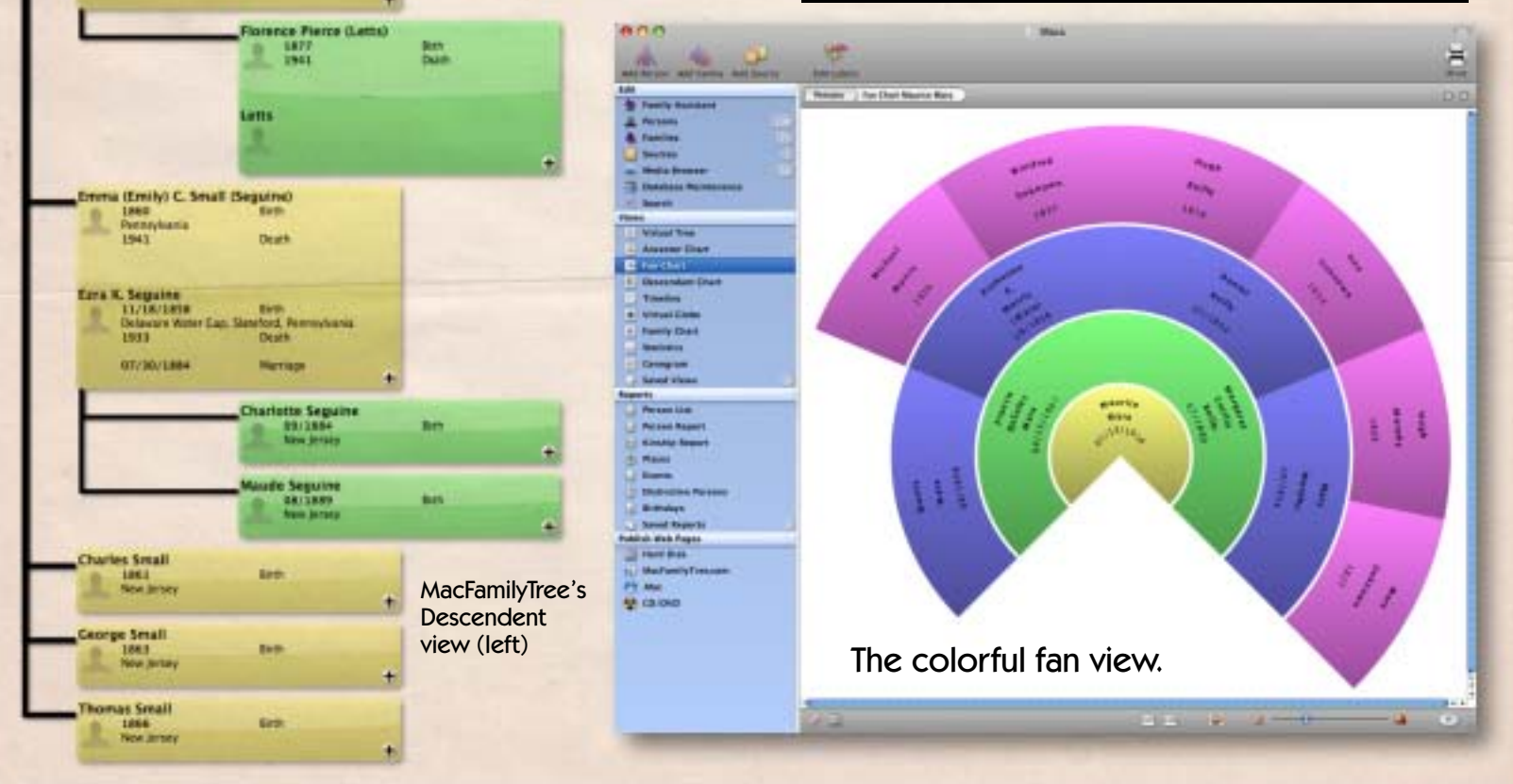

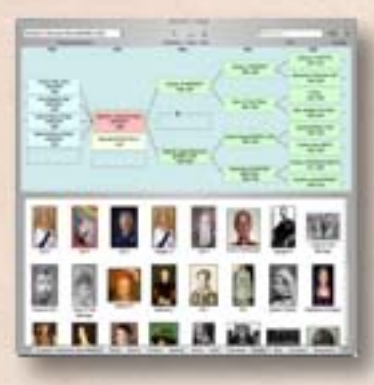

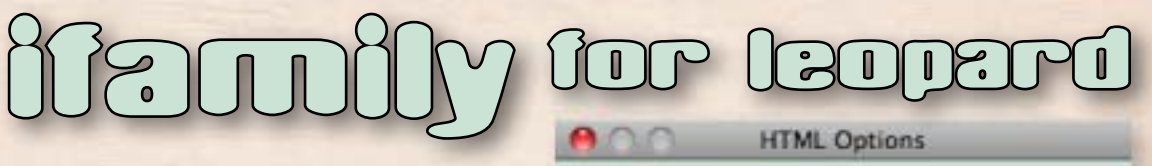

Less flashy and more along the lines of what one would expect from a traditional genealogical application, the new iFamilyForLeopard focuses on each person (as opposed to families).

The screenshot below shows an example of Queen Elizabeth of

England's personal information (spouse, children, marriage date and location, parents and ancestors, etc.

Photo galleries can be added for each person (iFamilyForLeopard can handle almost 50 image formats, along with basic cropping and editing functions), with support for dragand-drop from iPhoto, and an image transcription function.

Search your family using name, ID, Title, Birth Date or Place, Cause of Death, Notes, Comments and more. Import and export Gedcom files containing more than 100,000 people.

When you're done, export your family history to the web to share with scattered family members.

Centered on Page Context Diagram Table Style - faster and smaller than JPEG **√** Border Ancestors Tables Picture of Person Picture of Each Spouse Picture of Each Child Include All Pictures of Each Focal Person **Include Original Pictures** Title/Occupation Birth, Marriage and Death Information

Cause of Death

Parents

Children

Siblings

Crandchildren

All Near Relatives (as a Table)

M Personal Events Table

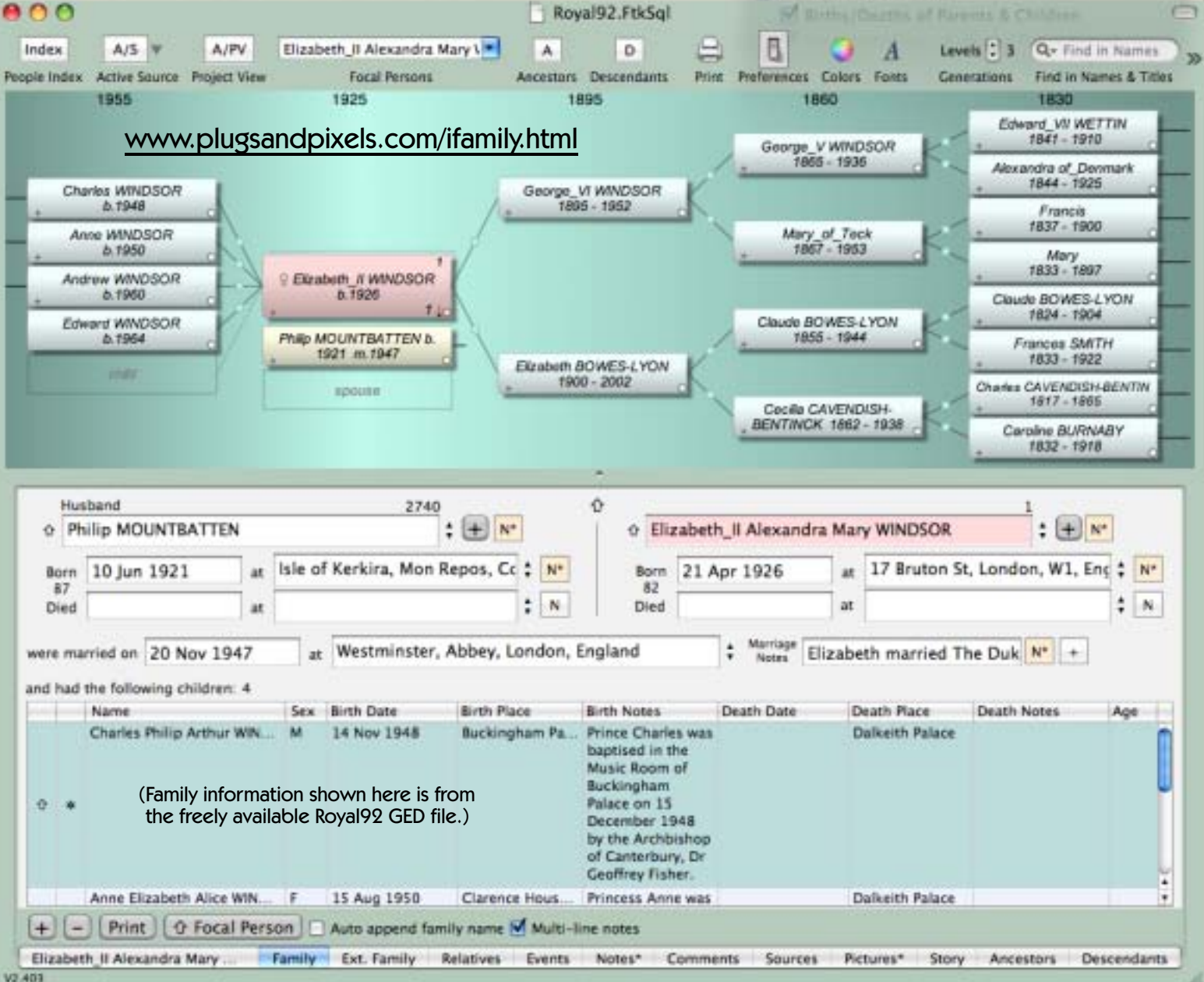

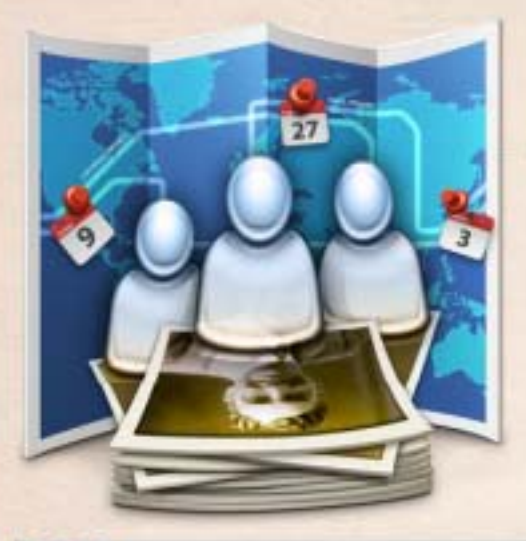

# MemoryMiner

MemoryMiner is not so much a genealogical application, but a crossplatform digital storytelling vehicle that lets you present and explore your family photos and data in a unique way. People, places and time are linked together using the materials you provide – anything from old photos to video clips to URLs to audio to documents. Even Google maps come into play!

The various elements of your family story are linked to each other by way of annotation layers identifying the people, places, dates and events captured in each frame, and can be exported as an interactive online presentation using highly advanced dynamic HTML and Flash.

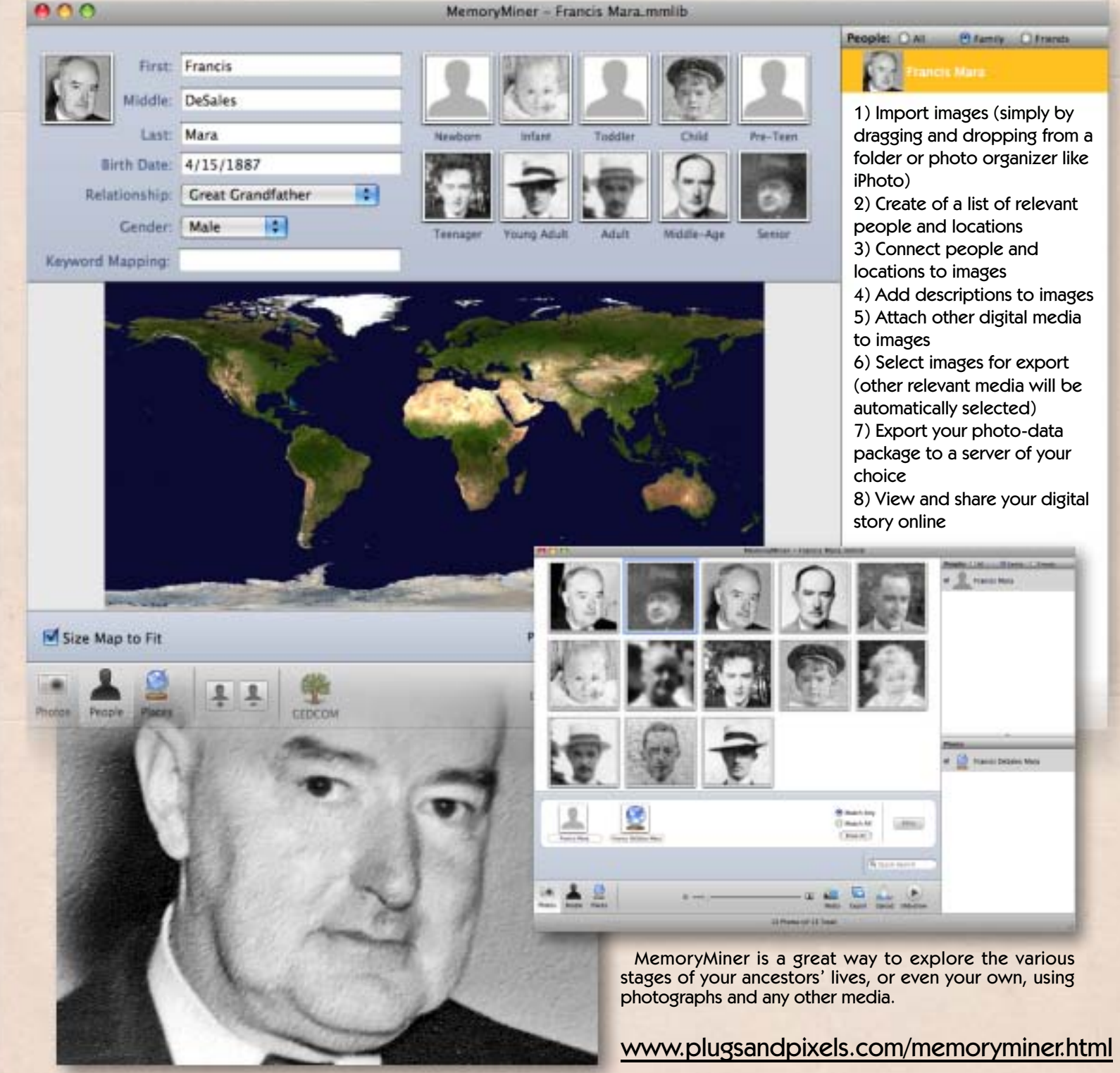

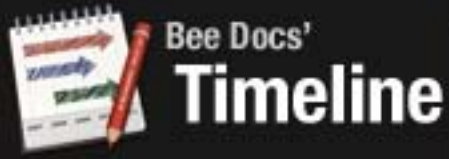

Film makers, museum curators, professors, novelists, grad students and business leaders are the target markets for Timeline and Timeline 3D, both of which provide a unique way of presenting your family photographs – or any other kind of presentation-type data – in a visually appealing way.

Working with presets that can be further edited later, you create events and drag images onto them. Export the results as PDF, EPS, images, an interactive

Keynote presentation, Quicktime movie or email attachment.

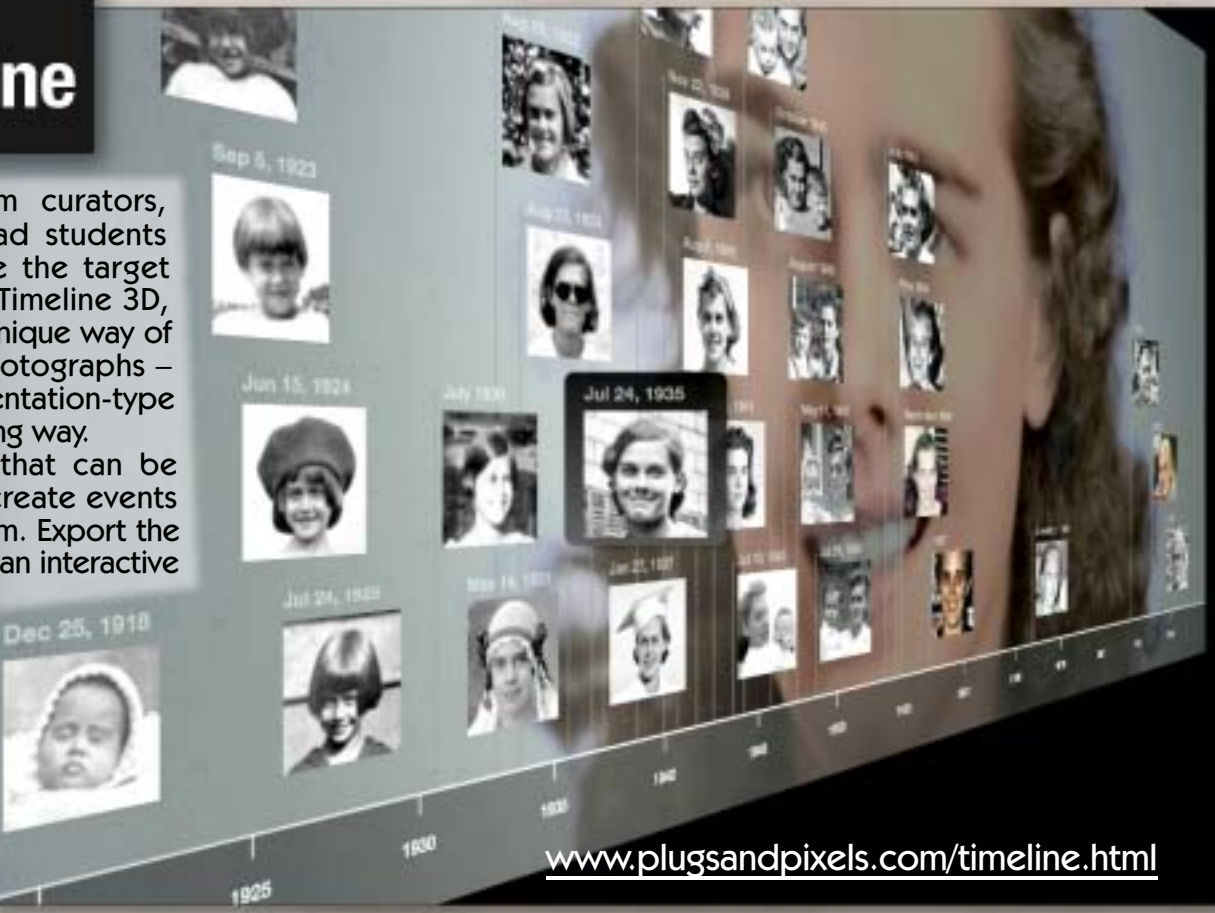

Begin your timeline by creating a new document and choosing a preset theme. Choices include Bluesy, Cherry Pie, Earthy, Laser Printer, Path, Pleather or Rain Forest (my example used Path with a custom background image). You can quickly import events to chart, such as Address Book, iCal, iPhoto, iTunes, RSS/Atom Feeds or System Profiler. For the example here I used a Blank Timeline and imported presized images of my grandmother throughout her life, adding the dates on which each photo was taken.

Timeline 3D takes the concept a step further and allows you to walk an audience through your timeline with an interactive full-screen 3D view of your events. Use the keyboard or an Apple Remote to zoom into the details, highlight events, and toggle between 2D and 3D perspectives.

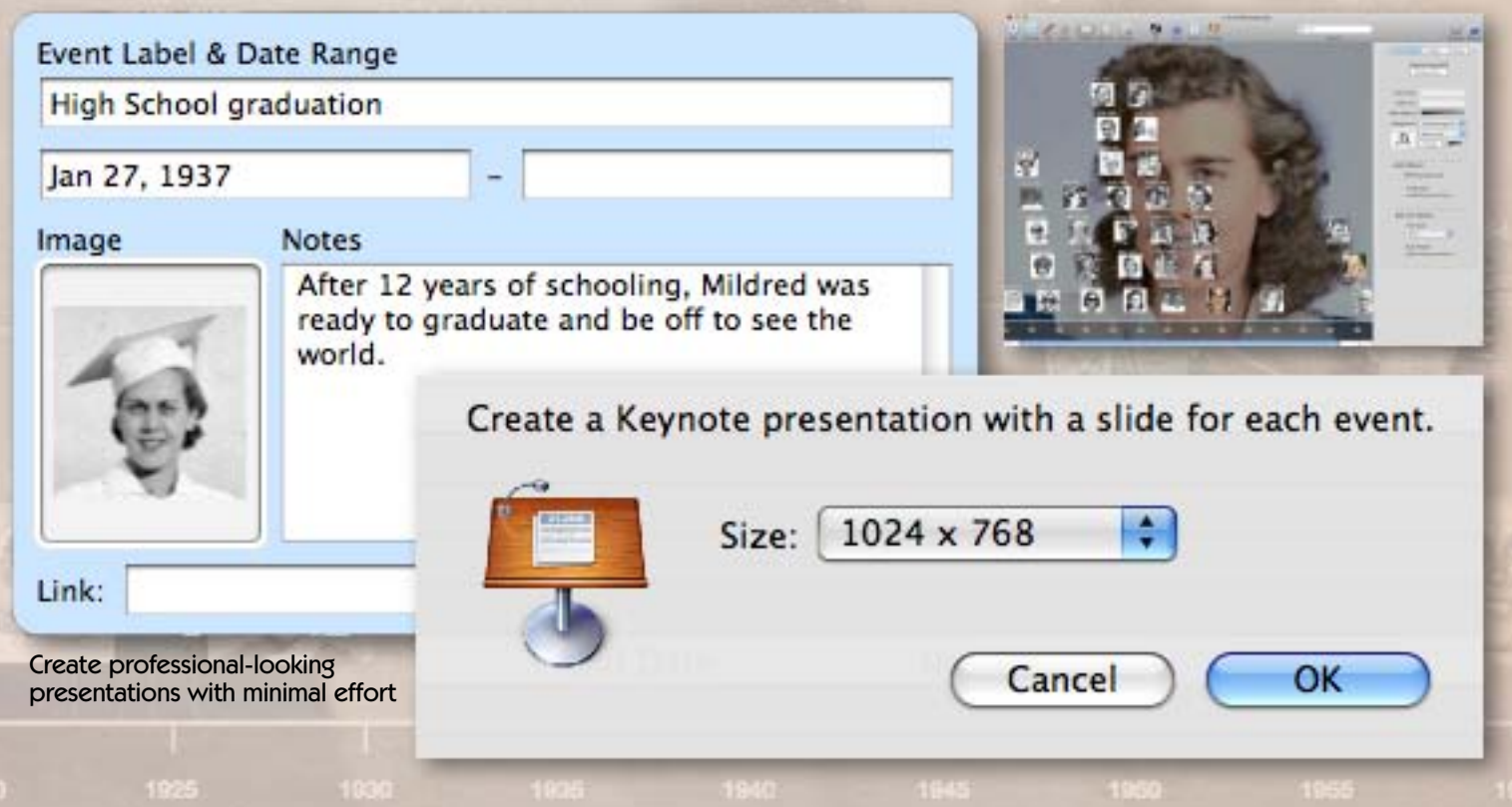

# **D'A FocalPoint**

onOne Software has come up with a quick and easy way to add selective focus and vignetting to your images (especially where it doesn't already exist), whether they are old or new.

I was able to breathe new life into these classic family photos by changing the plane of focus and/or adding either positive (white) or negative (black) vignettes (or you can add none at all), while also controlling the amount of film grain to be added.

The center of each effect can be placed anywhere within the image you wish, unlike with traditional glass camera filters where it is always centered.

"FocusBug" adjustment handles help you fine-tune the clear area within each effect so the results are sized and placed exactly as desired.

Effects are applied to a new layer, and you can save presets made from your favorite settings.

The 3D FocusBug at work, precisely<br>altering the plane of focus

FocalPoint's adjustable selective focus, vignette and grain effects turned this standard late-1800s portrait into a more moody study.

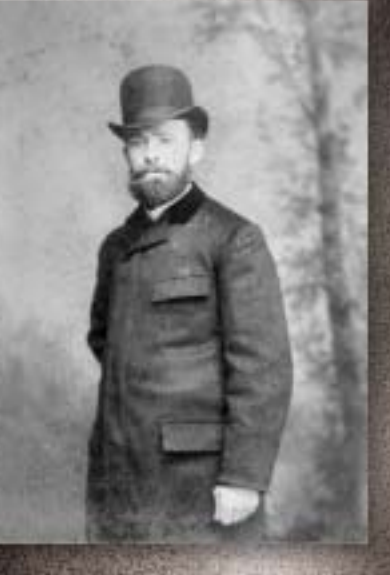

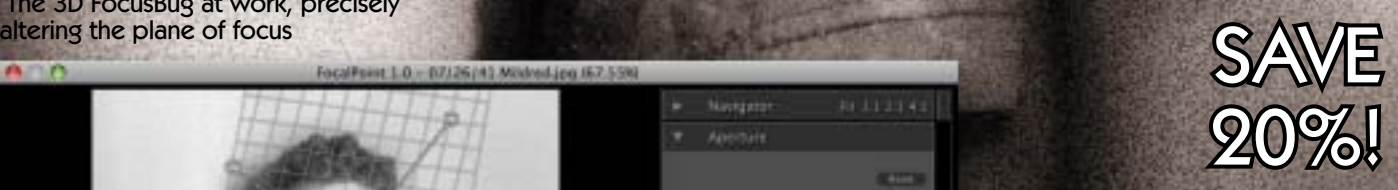

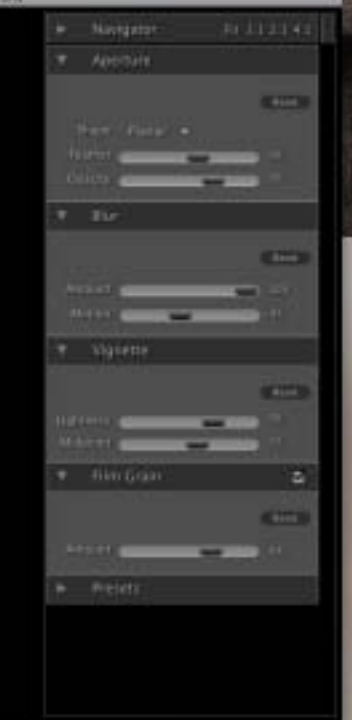

on FocalPoint 1.0

**D** Point

**B** Art Live New

[www.plugsandpixels.com/focalpoint.html](http://www.plugsandpixels.com/focalpoint.html)

图者

An example of "positive" vignetting with onOne's FocalPoint plug-in

#### CREATIVE TOOLS FOR DIGITAL IMAGES

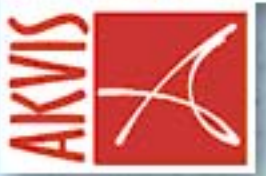

To the modern eye, your family's collection of vintage black-andwhite photos may seem charming, but after awhile they become a bit bland. That's where AKVIS Coloriage comes in.

Coloriage is easy to use. My 13-yearold daughter created this realistic colorization, bringing a family photo from 1946 back to life. Simply choose a color and outline various areas in your image, and let Coloriage do the rest!

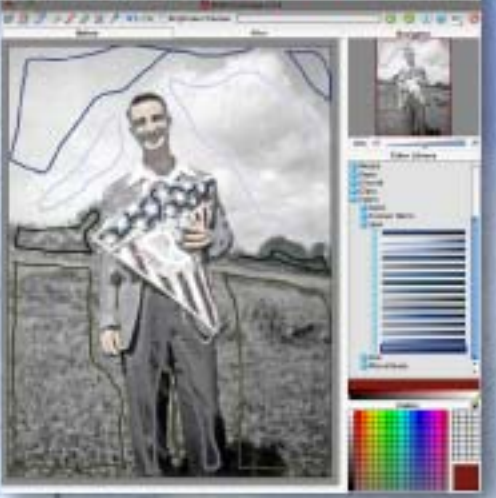

AKVIS Coloriage includes a color picker as well as a Color Library with presets such as People, Fabric, Leave, Wood, Stone, Sky, etc. to make your colorization jobs easier.

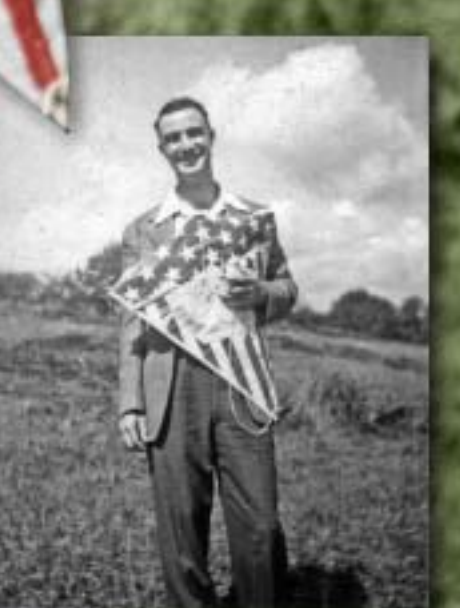

[www.plugsandpixels.com/coloriage.html](http://www.plugsandpixels.com/coloriage.html)

#### ezine cover retouch challenge winner!

For this issue I thought I'd try a different approach to producing the cover art, which I normally create myself. Over on the Retouch Pro forum (URL below) there are many members who are quite expert at retouching (as you would expect!). So I put forth a challenge for anyone to retouch one of my old family photos, in this case a formal portrait of steel factory worker Morris Mara, taken circa 1885. Several Retouch Pro members came though with excellent work. I chose this retouch by Lonnie Kraemer for its tasteful colorization, artful touches and allowance for additional elements.

Lonnie says, "Colorizing old black & white photos is one of the most rewarding undertakings of digital image manipulators. The key to successful, photorealistic colorizing is proper preparation of the base image. My basic workflow for colorizing portraits is thus: 1) Restore, repair and retouch as necessary. 2) Apply a slight overall sepia tone. 3) Because the brightest highlights and deepest shadows are going to resist color tinting, flatten the contrast range. 4) Select specific areas to be colorized (skin, hair, eyes, lips, clothing articles, etc.). 5) Apply appropriate colors to each selected area using one or more of several techniques (i.e. tint, fill, duotone, gradient, paint) and adjust hue, saturation, luminosity and opacity to conform. 6) Paint/airbrush subtle color variations (particularly to skin) to better mimic reality. 7) "Paint with Light" to enhance color toning and modeling. 8) Detail, clean-up. 9) Take a long break, then reexamine, scrutinize and readjust to taste."

Retouch PRO

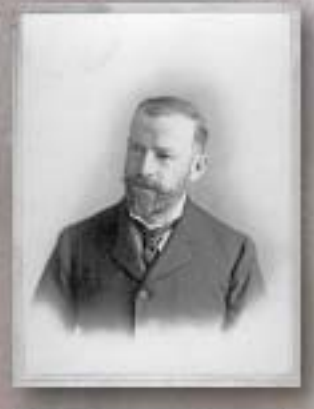

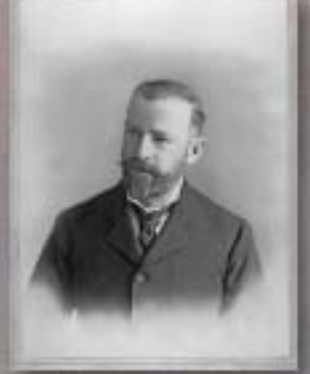

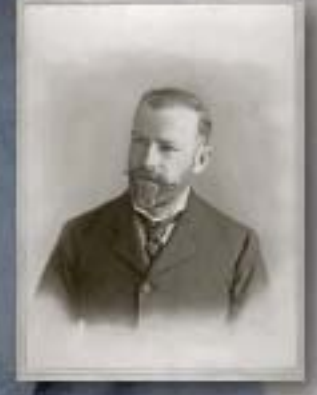

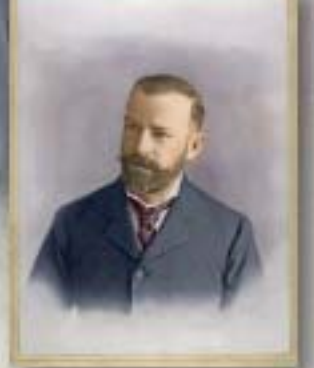

#### [www.retouchpro.com/forums](http://www.retouchpro.com/forums)

*Cover image created by Lonnie Kraemer (LonnieK), a prominent member of the RetouchPro forum where we posted an open challenge to retouch a family photo for this issue's cover. See page 19 for more of Lonnie's work as this issue's sole Featured Artist.*

#### challenge runners-up

Here are the other submissions to the cover challenge from Retouch Pro members. All are excellent in their own way, and I was really amused by Samoflak's quick drawing at right.

> by Cathy **Hunley**

by riklehr

 $\partial$ 

by Anito

by Samoflak

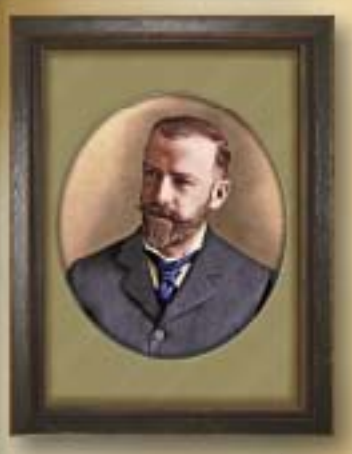

by KGM by A Frazier

vivacity

#### **SAVE \$70!** When you purchase 4 bundled products in the Topaz plug-in suit

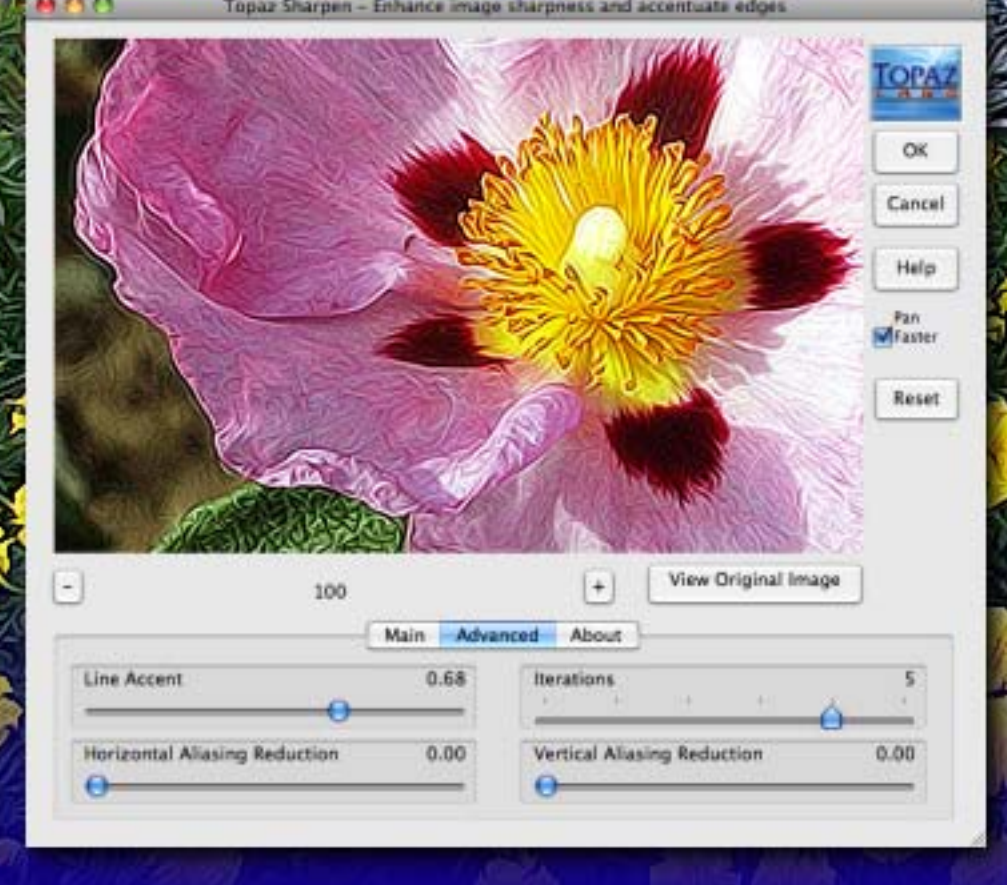

[www.plugsandpixels.com/vivacity.html](http://www.plugsandpixels.com/vivacity.html)

Topaz Labs has been releasing a number of very interesting plug-ins for still and video post-production. For Photoshop, they offer Topaz [Adjust](http://www.plugsandpixels.com/adjust.html) (see the Closing Artwork on page 20) and Vivacity, shown here.

Vivacity performs multiple tasks, such as noise removal, image enlargement, JPEG artifact repair and sharpening.

But perhaps the most exciting thing about Vivacity is the results you get when you push the sharpening tools to the extreme!

The examples shown here demonstrate the unique artistic effects that occur when sharpening is overdone. In the Advanced tab, increase the Line Accent and the Iterations while adjusting the Sharpness, Radius and Noise Threshold under the Main tab.

I especially like the way this effect looks when used on foliage.

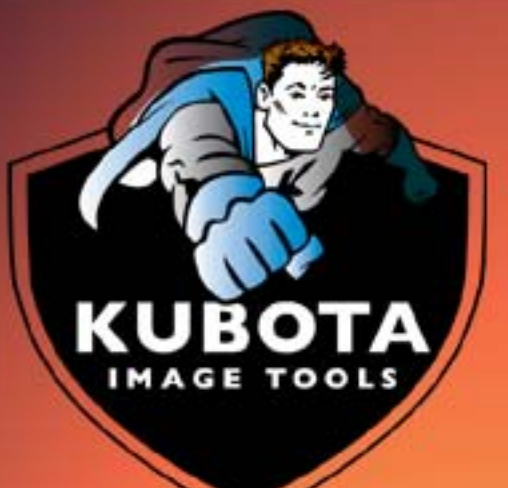

Do you want some action? You'll find it at Kubota Image Tools, where they now offer the brilliant Kubota Action Dashboard to compliment their actions. The Dashboard is the solution to an overcrowded Actions palette, where too many actions make finding a particular one of them difficult at best. The Kubota Action Dashboard is like a remote control for the various Kubota action sets, where actions are accessible by genre (from a pulldown menu) or even searchable via the input field.

Once you've installed the Kubota actions, access the Dashboard via Photoshop's File>Scripts>Kubota Action Dashboard. Scroll through the list of actions in the Dashboard and quickly apply any of them to your image.

If you wish you can set up the Dashboard to respond to custom keyboard shortcuts. Video and PDF tutorials are available to get you started.

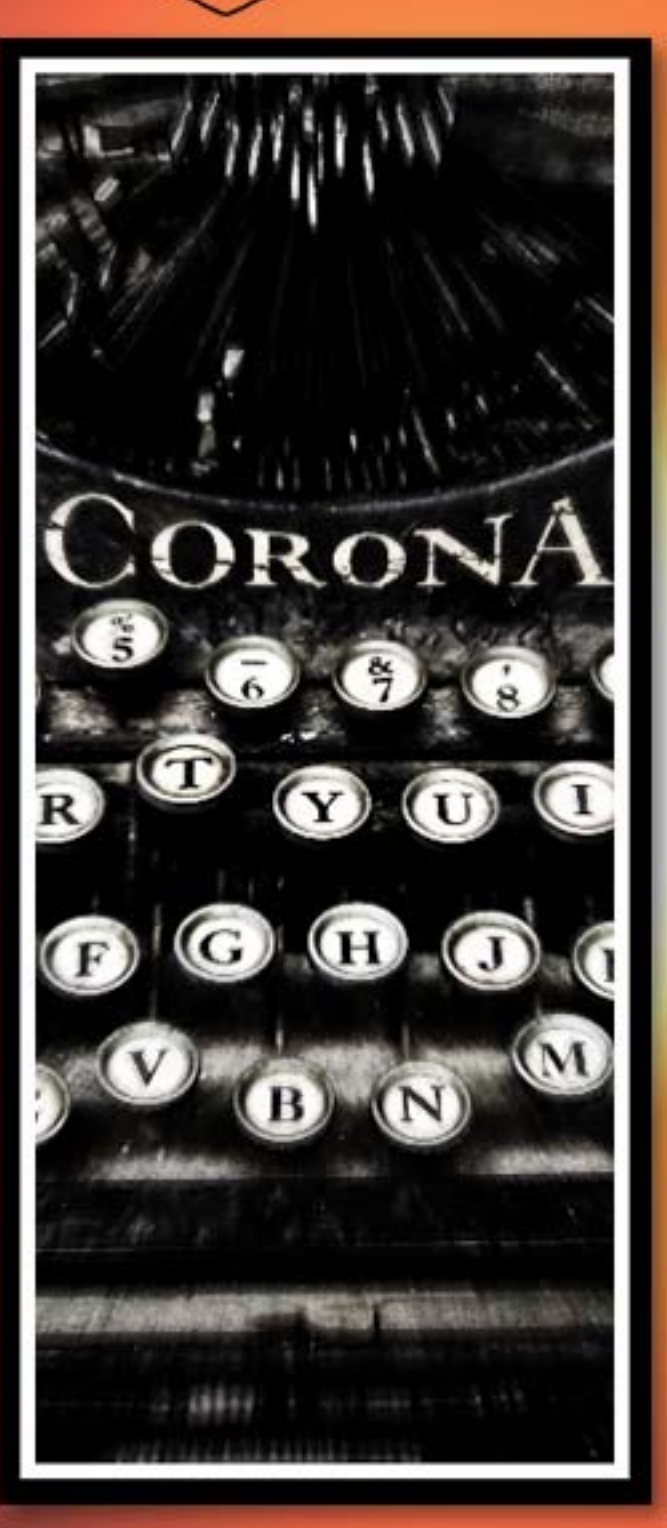

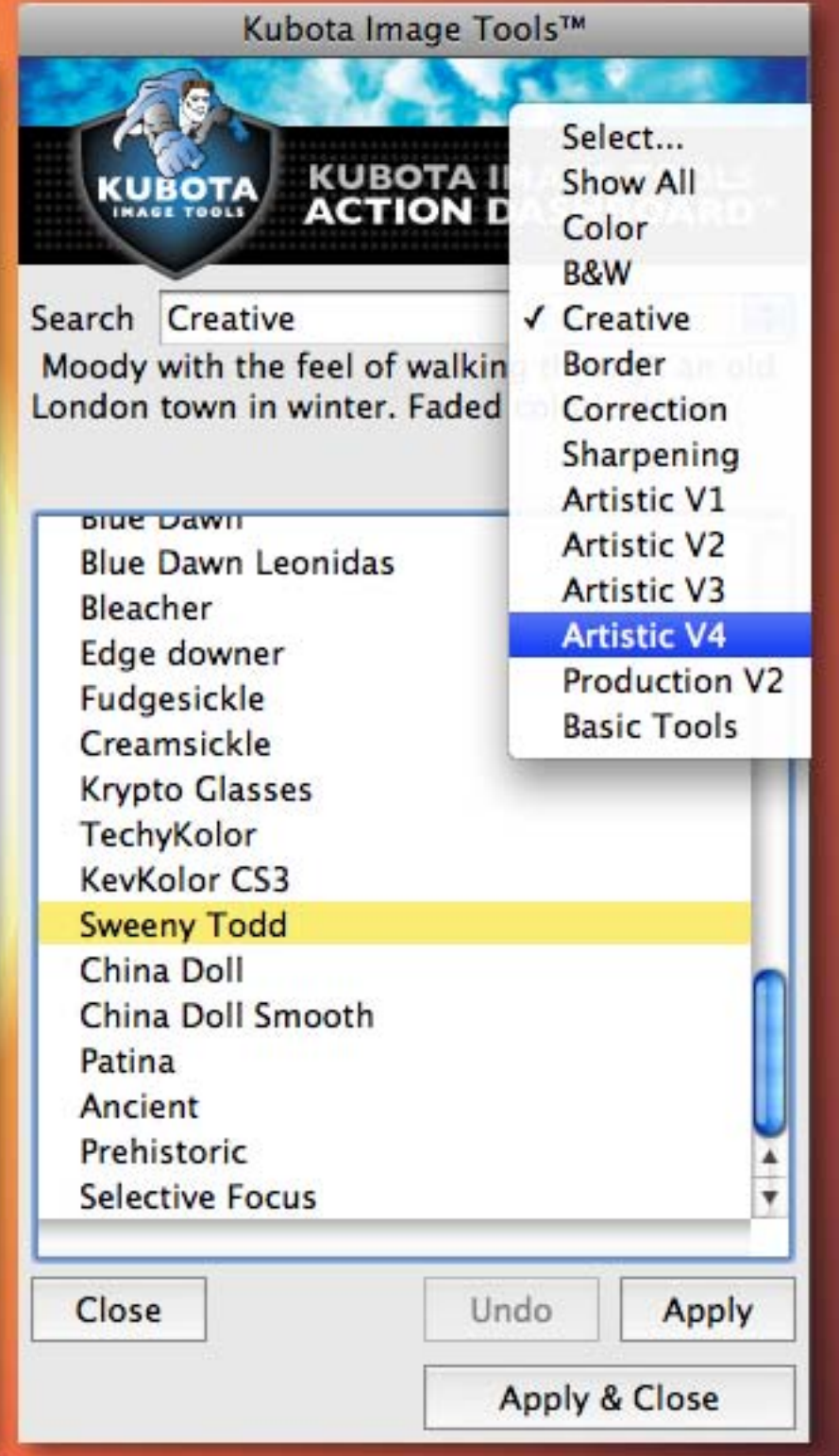

# 1-click actions

Go RETRO with If you're in the market for inexpensive yet<br>excellent action sets, check out the 1-Click Actions excellent action sets, check out the 1-Click Actions offerings from Mount Photography.

> There are currently nine volumes available (separately or in combination packs). I used a few of these actions (with names such as Victorian, Biscuit Tin Camera, Sepia Step and Box Brownie) to create these examples of retro-fying a recently captured image.

> > **SAVE 15%!** Use coupon code "plugs2009"

[www.plugsandpixels.com/1clickactions.html](http://www.plugsandpixels.com/1clickactions.html)

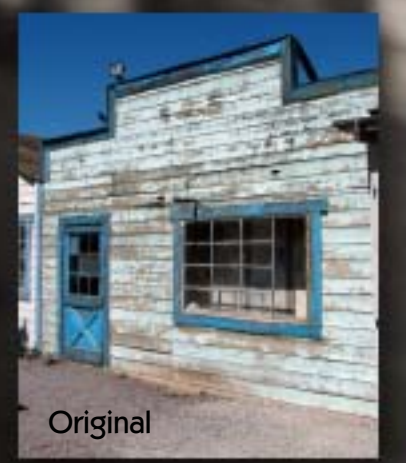

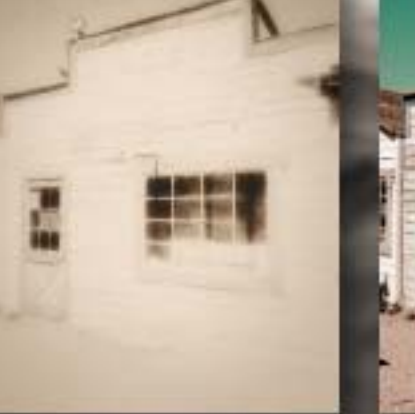

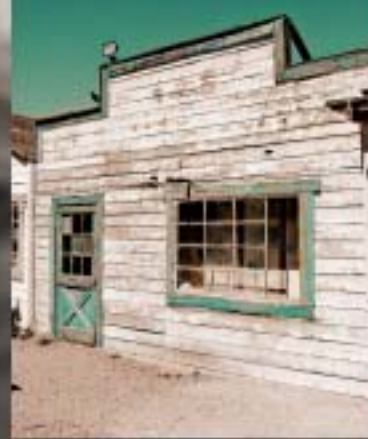

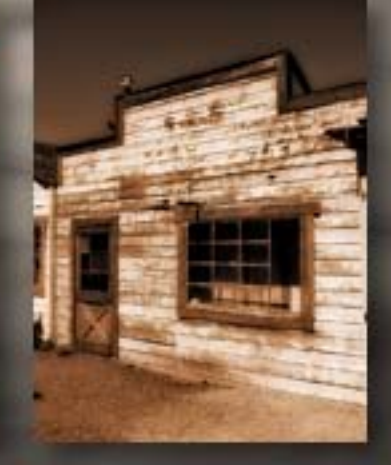

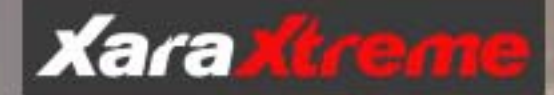

XaraXtreme is one of those rare graphics applications that is comfortable working with images, vectors, page layout and HTML export, without requiring the user to constantly switch among various software packages to get the job done.

In the examples shown here, you'll see XaraXtreme accomodates those of you who are more traditional artists and illustrators, with transparency support, soft vectors, shadows, pressure sensitivity, 3D extrusion and more.

Photographers will enjoy XaraXtreme's image handling speed, flexibility with file formats, panorama-making tool, bitmap tracer and plug-in support, to name just a few image-related features.

#### [www.plugsandpixels.com/xaraxtreme.html](http://www.plugsandpixels.com/xaraxtreme.html)

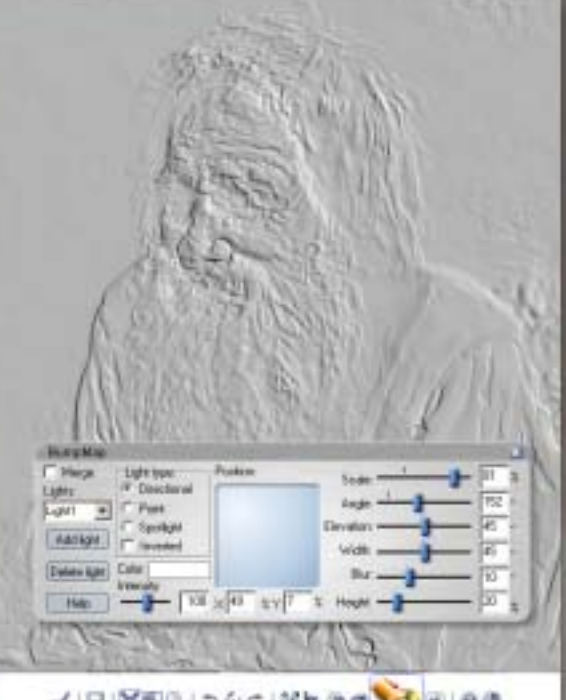

When you're done creating your work, put it together in a multi-page document (with support for the import and export of many common file formats) or a multi-page website created by choosing from among the supplied professional templates.

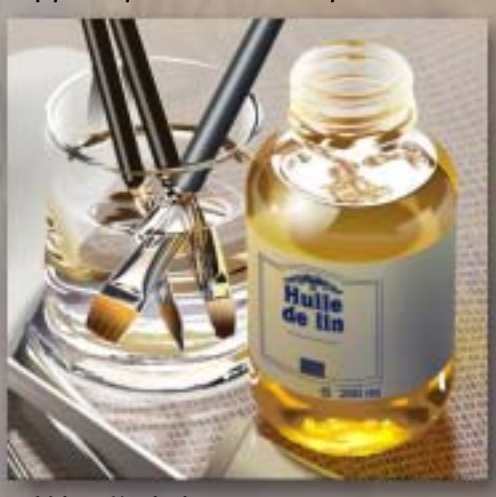

Valery Kouleshov

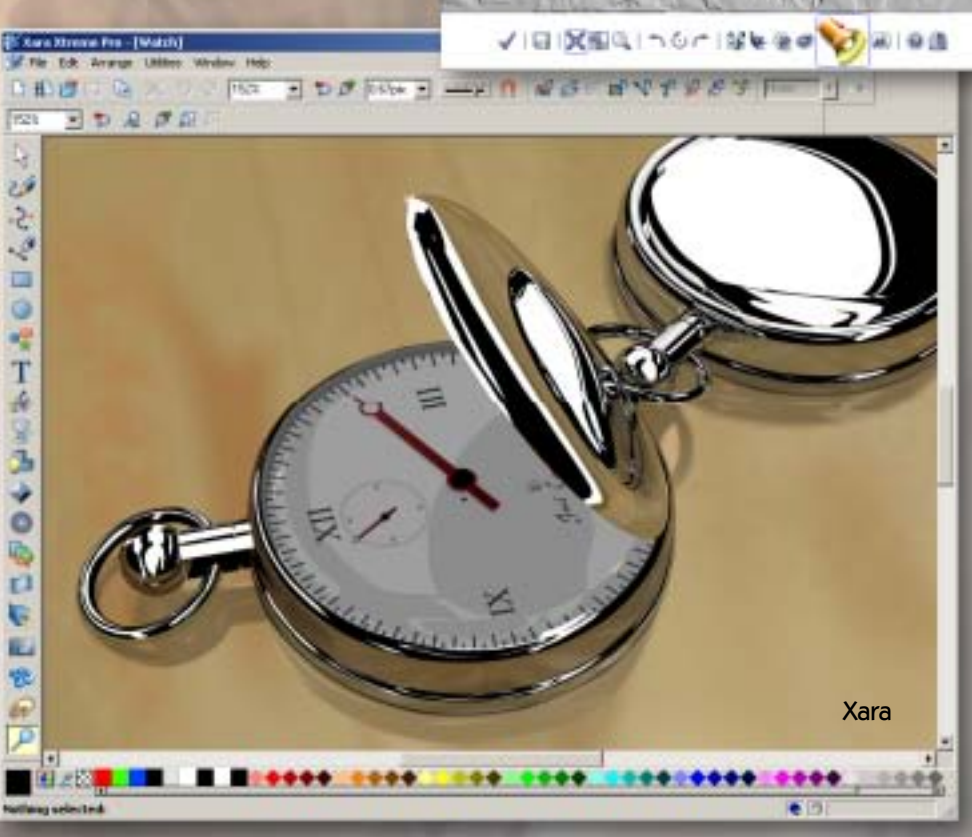

Everything new is old again! The folks at Nik Software are known for their sets of plug-ins for creative color effects, noise reduction, sharpening and color and light adjustments.

Now they've released Silver Efex Pro to help you achieve the look of black-andwhite film. Not only are 20 preset styles included (to emulate various monochrome image effects), but Nik's U Point technology is included for selective control of the tonality and contrast of your image.

Further, you can choose from several filter colors (red, orange, yellow, etc.) and add their filtration effects to those provided by the presets; a list of vintage film types is provided to choose from and stylizing treatments (Toning, Vignette and Burn Edges) are also available.

FED Yes TOTO DO

## **Silver Efex Pro Cilver Elizy Pro-**

Choose from a wide range of traditional film presets ranging from ISO 32 to 3200 (right) and further adjust Grain, Sensitivity and Tonal Curve.

#### Neutral

- **ISO 32** Kodak ISO 32 Panatomic X ISO 50 liford PAN F Plus 50
- **ISO 100** Agfa APX Pro 100 Fuji Neopan ACROS 100 liford Delta 100 Pro Kodak 100 TMAX Pro
- **ISO 125** liford FP4 Plus 125 Kodak Plus-X 125PX Pro

**ISO 400** 

Agfa APX 400 liford Delta 400 Pro liford HP5 Plus 400 liford XP 2 Super 400 Kodak 400 TMAX Pro Kodak BW 400CN Pro NIK Kodak Tri-X 400TX Pro

ISO 1600 Fuji Neopan Pro 1600 ISO 3200 liford Delta 3200 Pro

Kodak P3200 TMAX Pro

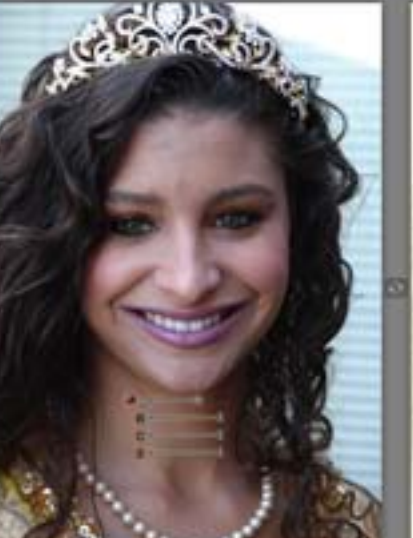

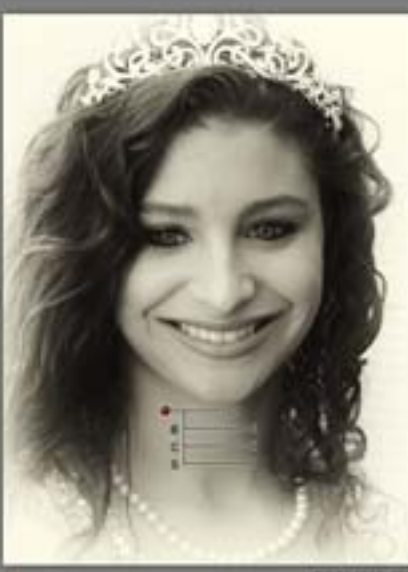

 $m$ mman

Silver Efex Pro makes it extremely easy to apply vintage black-and-white effects to your color images. The antique-looking example of the girl in this screenshot took exactly one click to achieve, and is shown without further adjustments. A few more of the 20 total effects are seen as small previews at the left of the screenshot.

[www.plugsandpixels.com/silverefexpro.html](http://www.plugsandpixels.com/silverefexpro.html)

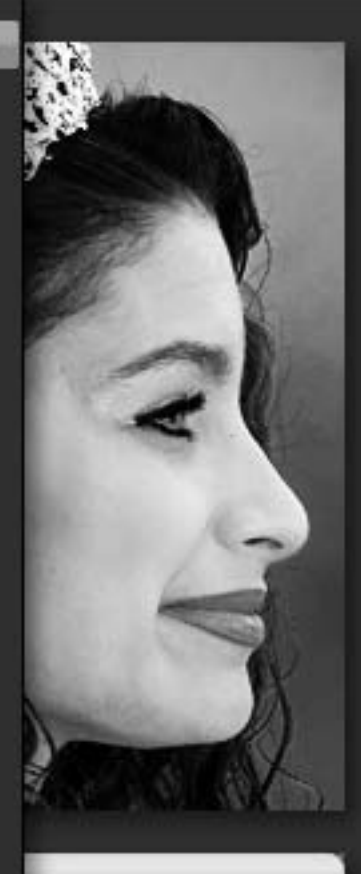

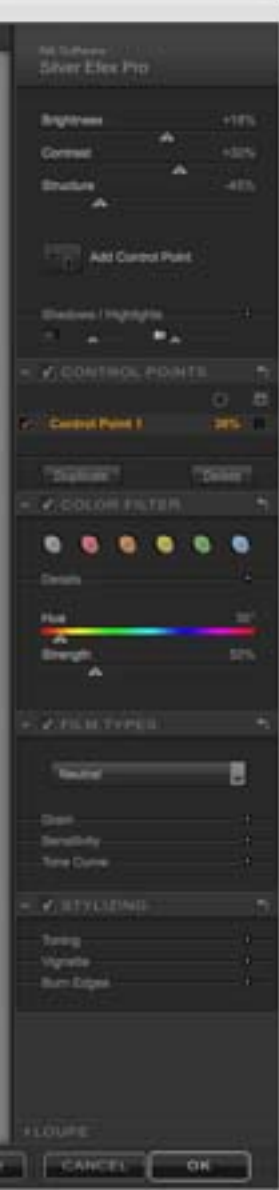

ELP | HETTINGER

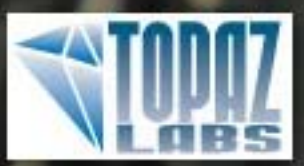

## Topaz Adjust

**SAVE \$70!** When you purchase the Topaz suite

### Instant HDR with a single frame!

Reveal hidden details in the shadows while bringing highlights under control

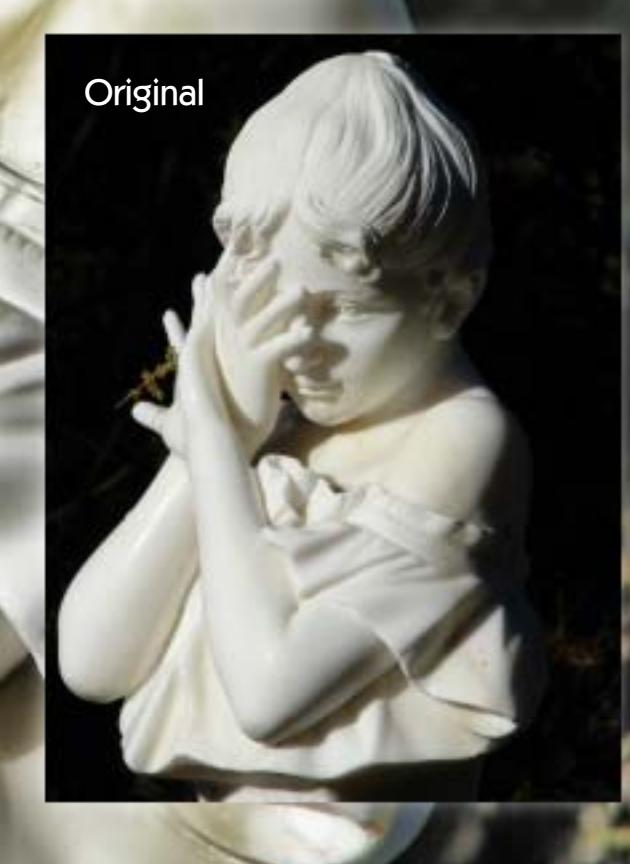

#### **ADJUST DOES MORE THAN HDR!**

While the results of this example are impressive enough, Topaz Adjust does much more than revealing highlight and shadow detail in extremely contrasty images. Starting with any of the 18 presets, you can do anything from simple exposure adjustment to controlling detail, color and noise, achieving corrective and artistic effects once reserved for plug-ins costing several times more.

### featured artist: lonnie kraemer

Lonnie Kraemer ("LonnieK") is one of a growing number of retirees who finds working with digital imagery a challenging, yet enjoyable pastime. While he had some experience as a professional portrait photographer in the 1970s, he is self-taught in the digital realm. Many are surprised that he uses an older, consumer level editor: Ulead's PhotoImpact 8. "Quality digital image manipulation doesn't necessarily require the newest, most expensive tools available," he insists. "A bit of instinct, a decent grasp of photography principles, a lot of practice and knowing your tools well goes a long way." Lonnie enjoys learning new techniques and sharing his efforts on several popular related Internet forums. His numerous wins in the RetouchPRO.com monthly contests attest to his colleagues' admiration of his eclectic talents.

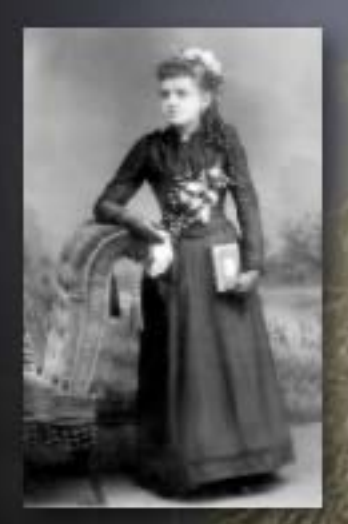

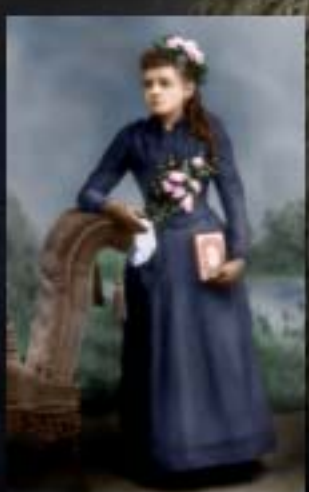

<http://picasaweb.google.com/nickelcandy>

## closing artwork

Created with: [Topaz Adjust,](http://www.plugsandpixels.com/adjust.html) [onOne PhotoFrame](http://www.plugsandpixels.com/photoframe.html)

> Photo and artwork by: Mike Bedford